d. Analisis Kerja Perangkat Lunak

Setelah aplikasi selesai dibuat, maka pada tahap ini merupakan tahap pengujian terhadap program tersebut. Pengujian ini dapat dilakukan dengan melakukan percobaan-percobaan dengan kondisi yang berbeda-beda. Dalam aplikasi ini, pengujian dilakukan secara lokal (tidak **online)** dengan menggunakan WAP **browser** atau emulator sebagai visualisasinya. Sehingga diharapkan dapat menciptakan suatu software yang bermanfaat bagi penggunanya.

## *1.7 Sistematika Penulisan*

Sistematika yang digunakan dalam penyusunan laporan Tugas Akhir ini adalah sebagai berikut:

## *BAB <sup>I</sup> Pendahuluan*

Memuat uraian tentang Latar Belakang, Rumusan Masalah, Batasan Masalah, Tujuan Masalah, Manfaat Penilitian, Metodologi Penilitian, serta Sistematika Penulisan.

## *BAB II Landasan Teori*

Memuat uraian tentang Sistem Informasi, Internet, Word Wide Web, WAP,

WML, **Hypertext Preprocessor(PHP),** Basis Data, MySQL, Micro Browser

Seperti halnya menampilkan internet dari web **browser,** untuk menampilkan WAP dibutuhkan WAP **browser.** Di dalam ketentuan ponsel, ini disebut **microbrowser.** Seperti halnya mengetikkan URL untuk mengakses **website,** juga akan dilakukan hal yang sama untuk mengakses WAPsite di ponsel dengan mengakses **web server** melalui ISP dan login ke internet, maka halaman WAP akan dikirimkan dan dimunculkan di layar ponsel. Bagi pengguna PC, juga disediakan **browser emulator** yang bisa digunakan untuk mengakses situs ini[RID01].

Model pemrograman WAP terdiri atas tiga bagian, yaitu WAP **client** yang mengirimkan permintaan informasi, **gateway** sebagai penterjemah antara WAP dan HTTP, serta **server** yang memproses permintaan dari **gateway** untuk kemudian menjawabnya. Jawaban yang merupakan proses dari CGI **script** ini akan dikirim ke **client** melalui **gateway** sebagai perantara. Hasil konversi yang dilakukan oleh WAP **gateway** mampu memperkecil ukuran dari informasi yang akan dikirimkan ke **client.**

Untuk melihat kemampuan **gateway** dalam menerjemahkan dokumen sehingga dapat dibaca oleh **microbrowser,** berikut ini diagram yang berisi susunan dari WAP **gateway.**

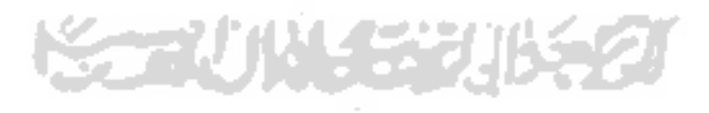

 $\langle tr \rangle$ 

<tr>

<td>&nbsp;</td>

 $<$ /tr>

<? \$qO=mysql\_fetch\_row(mysqLquery("select

m.id\_mobil,mr.merk,m.type,m.tahun,m.harga,m.lokasi,m.warna,m.keterangan,m.fotofrom mobil m,merk mr where m.id\_merk=mr.id\_merk and id\_mobil="'.\$\_GET['idmobil'].""'));

?>  $<$ tr $>$ 

> <td align="center"><img src="../mobil/<? echo \$q0[8]; ?>" width="320"><br> <span class="bodyFontJudul"><? echo \$q0[1].''.\$q0[2]; ?></span><br>

<span class="bodyFont"><? echo \$q0[3]; ?></span> </td>

```
\langle tr>
```
 $<$ tr $>$ 

<td class="bodyTabel"><blockquote> <strong>Harga :</strong> <? echo 'Rp.

'.number\_format(\$q0[4],0,0,'.'); ?><br>

```
<strong>Lokasi :</strong> <? echo $q0[5]; ?><br>
```
<strong>warna :</strong> <? echo \$q0[6]; ?><br>

</blockquote></td>

 $\langle tr \rangle$ 

<tr>

والرافعة الإستراك <td class="bodyTabel"><blockquote> <strong>keterangan :</strong>

```
<br/><sub>br></sub>
```
<? echo nl2br(\$q0[7]); ?></blockquote></td>

A.

```
</tr>
```
 $<$ tr $>$